# **PortaCount®** Dichtsitzprüf-Gerät Tipps und Tricks

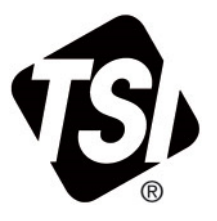

Anleitung zur Fehlerbehebung für die 5 Häufigsten Probleme

Application Note RFT-043 (A4-DE)

Diese Kurzanleitung enthält hilfreiche Informationen und Hinweise zur Fehlerbehebung für das PortaCount® Atemschutz-Dichtsitzprüfgerät. Zusätzliche Informationen und weitere Anleitungen zur Fehlerbehebung finden Sie im PortaCount®-Dichtsitzprüfgerät-Handbuch, im FitPro™ Ultra Softwarehandbuch und auf der Produkt-Webseite unter Ressourcen, oder Sie wenden sich an unseren Technischen Service (Kontaktdaten finden Sie am Ende des Dokuments).

Im Folgenden werden die fünf häufigsten Herausforderungen behandelt, mit denen Kunden konfrontiert werden können. Die Reihenfolge bezieht sich auf die chronologische Reihenfolge, in der die Probleme bei der Arbeit mit dem PortaCount® Dichtsitzprüfgerät auftreten können.

# **Fünf häufigste Probleme und Kontakt**

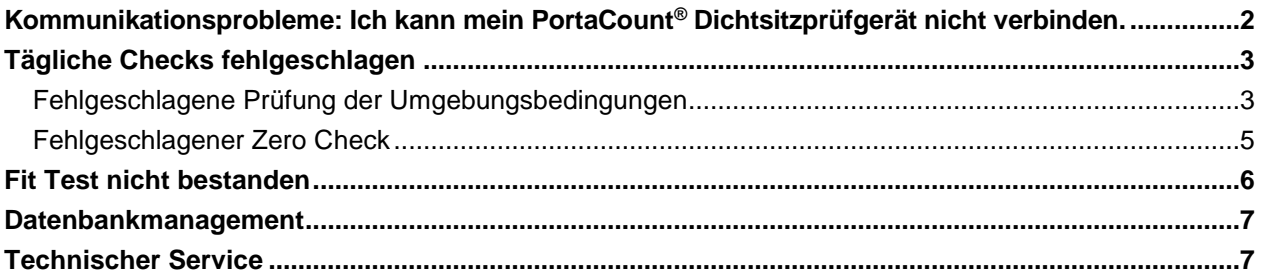

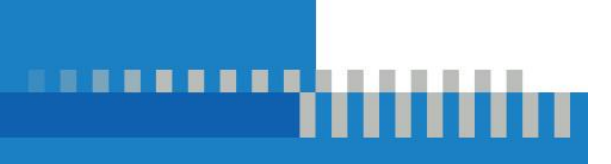

## <span id="page-1-0"></span>**Kommunikationsprobleme: Ich kann mein PortaCount® Dichtsitzprüfgerät nicht verbinden.**

Wenn das PortaCount® Dichtsitzprüfgerät von der FitPro™ Ultra Software nicht gefunden wird, kann das verschiedene Gründe haben. Führen Sie daher die folgenden Punkte der Reihe nach durch und prüfen Sie nach jedem Schritt, ob die Verbindung nun hergestellt werden kann.

## **1. Falsche Kabelverbindung**

Bitte prüfen Sie, dass Sie das Kabel zur Verbindung des PortaCount® Dichtsitzprüfgeräts mit Ihrem Laptop/PC richtig herum verwenden. In das PortaCount® Gerät muss immer der USB-C-Anschluss des Kabels gesteckt werden.

## **2. Treiberproblem**

Bitte öffnen Sie den Gerätemanager auf Ihrem Windows® Laptop oder PC und prüfen Sie, ob der Treiber "TSI Device (COM5)" wie im Bild angezeigt wird. Falls der Treiber mit einem Ausrufezeichen in einem gelben Dreieck markiert ist, deinstallieren Sie den Treiber, trennen Sie die Verbindung zum PortaCount® Dichtsitzprüfgerät und verbinden dann das Gerät erneut. Der Treiber sollte sich jetzt von alleine wieder installiert haben.

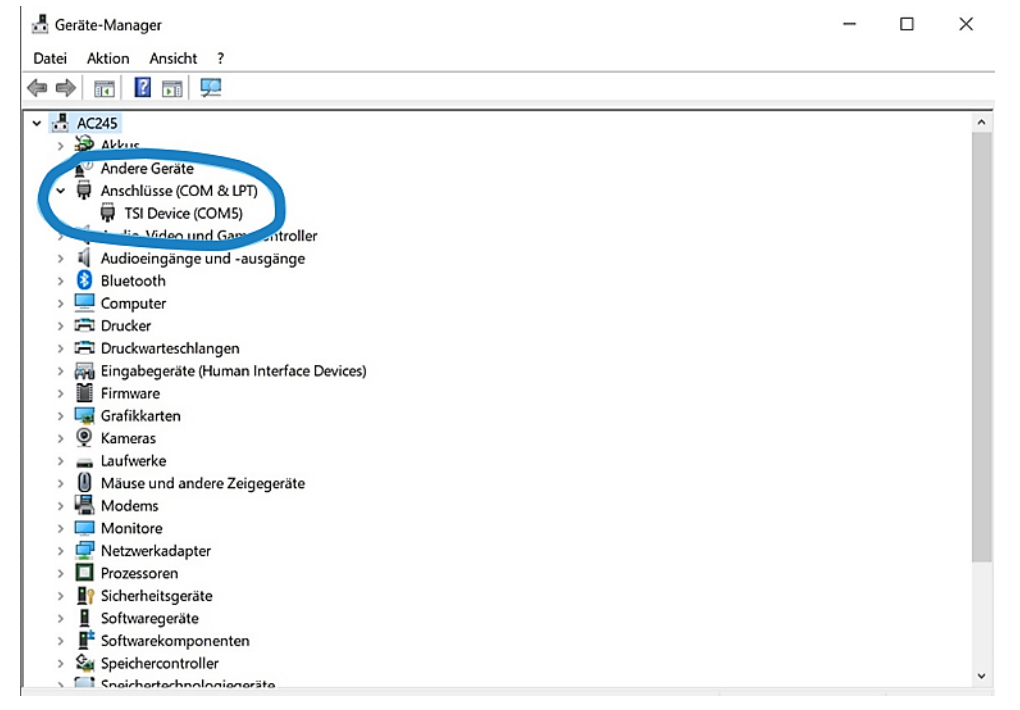

**Abbildung 1: Korrekter Treiber zur Verwendung des PortaCount® Dichtsitzprüfgeräts**

## **3. USB Anschluss – Energiesparmodus**

Bitte prüfen Sie, ob sich der USB-Anschluss Ihres Laptops/PCs nicht im Energiesparmodus befindet. Dies kann passieren, wenn der Laptop aufgrund fehlender Aktivität in den Energiesparmodus versetzt wurde und Fehler beim Verlassen des Modus auftauchen (Laptop hat sich "aufgehangen"). Stecken Sie ein beliebiges anderes Gerät (bspw. einen USB-Stick) in den Anschluss und prüfen Sie, ob Ihr Laptop/PC dieses erkennt. Wenn es erkannt wird, liegt der Fehler nicht beim USB-Anschluss. Falls der USB-Stick nicht erkannt wird, starten Sie Ihren Rechner neu. Um das Problem zukünftig zu vermeiden, gehen Sie in die Energiespareinstellungen Ihres Laptops/PCs und deaktivieren Sie die USB-Einstellung für selektives Aussetzen.

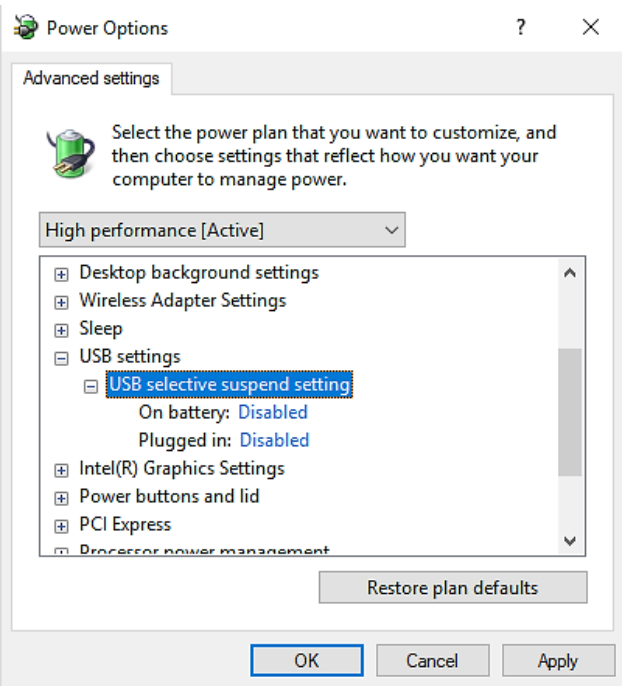

**Abbildung 2: Ändern der USB-Energiespareinstellungen**

## **4. IT-Beschränkungen**

Es kann sein, dass die Firewall Ihres Unternehmens die Verbindung des PortaCount® Dichtsitzprüfgeräts mit Ihrem Computer verhindert. Um das Gerät in solchen Fällen mit Ihrem Laptop/PC zu verbinden, müssen Sie die IT-Abteilung Ihres Unternehmens kontaktieren und die folgenden Dinge absprechen:

## **PortaCount® 8030 oder 8038**

Wenn Sie ein PortaCount® Dichtsitzprüfgerät 8030 oder 8038 verwenden, muss Ihre IT-Abteilung das Gerät über seine IP-Adresse zu Ihrem Firmennetzwerk hinzufügen. Zu diesem Zweck müssen Sie die IP-Adresse des PortaCount® Dichtsitzprüfgeräts in den Einstellungen des Geräts einsehen, während es sich im Standalone-Modus befindet. Wichtig ist auch, dass der Port 3602 verwendet wird, um das PortaCount® Dichtsitzprüfgerät in das Firmennetzwerk zu integrieren.

## **PortaCount® 8040 oder 8048**

Die Einstellung des PortaCount® Dichtsitzprüfgerät sollte standardmäßig auf VCOM (USB Serial Connection) eingestellt sein. Trotzdem kann es sein, dass Sie die Firewall Ihres Laptops/PCs für kurze Zeit ausschalten müssen, um eine Verbindung herzustellen. Dies erfordert Admin-Rechte, die möglicherweise nur Ihre IT-Abteilung hat. Sie können die Verbindungseinstellungen Ihres PortaCount® Dichtsitzprüfgeräts nach dem Verbinden unter "PortaCount-Einstellungen" überprüfen.

# <span id="page-2-0"></span>**Tägliche Checks fehlgeschlagen**

Die Funktion Täglicher Check Ihres PortaCount® Dichtsitzprüfgeräts ist ein einfacher und schneller Test, der feststellt, ob Ihr Gerät fehlerfrei arbeitet und ob Ihre Umgebung für die Durchführung von Dichtsitzprüfungen geeignet ist. Da sich die Umgebungsbedingungen im Laufe eines Tages ändern können, sollten Sie den Täglichen Check z. B. nach der Mittagspause wiederholen oder wenn Sie Veränderungen in der Umgebung vermuten.

## <span id="page-2-1"></span>**Fehlgeschlagene Prüfung der Umgebungsbedingungen**

Wenn die Umgebungspartikelprüfung nicht bestanden wird, kann dies verschiedene Gründe haben. Wenn die gemessene Partikelkonzentration zu niedrig ist, muss die Umgebung angepasst werden. Dazu kann ein Partikelgenerator wie z. B. der Partikelgenerator 8026 von TSI verwendet werden. Manchmal kann es ausreichen, das Fenster für ein paar Minuten zu öffnen (z. B. in einem Gebäude in der Nähe einer belebten Straße). Bei der Durchführung mehrerer Dichtsitzprüfungen sollte die Umgebungskonzentration jedoch im Auge behalten werden, damit sie im Laufe der Zeit nicht zu stark abnimmt.

Überprüfen Sie auch den Raum, in dem Sie die Dichtsitzprüfung durchführen. Vermeiden Sie einen zu großen Raum oder eine zugige Umgebung (bspw. durch Klimaanlagen oder geöffnete Fenster). Verhindern Sie ein ständiges Rein- und Rausgehen in den und aus dem Raum.

Wenn der Tägliche Check deutlich zu wenig Partikel misst, kann dies andere Gründe haben. Prüfen Sie daher nacheinander die folgenden Aspekte und wiederholen Sie den Täglichen Check nach jedem Schritt.

## **1. Twin Tubes**

Bitte prüfen Sie, dass die Twin Tubes weder abgeknickt, noch eingeklemmt oder blockiert sind. Wenn die Knickung, Einklemmung oder Verstopfung nicht vollständig beseitigt werden kann, verwenden Sie neue Twin Tubes.

#### **2. Installation der Alkoholkartusche und des Dochtes**

Stellen Sie sicher, dass die Alkoholkartusche im PortaCount® Dichtsitzprüfgerät installiert ist. Falls dies nicht der Fall sein sollte, entfernen Sie die Schutzkappe und stecken Sie die Kartusche (vollgesogen mit Alkohol) in das Gerät. Wenn die Kartusche installiert war, nehmen Sie sie bitte heraus, ziehen Sie die silberne Abdeckung ab und prüfen Sie, ob sich der Docht korrekt in der Kartusche befindet. (Falls dieser verschmutzt aussieht, ersetzen Sie ihn.)

#### **3. Verwendung des richtigen Alkohols**

Stellen Sie sicher, dass zur Tränkung des Dochtes ausschließlich Isopropanol mit einer Reinheit von 99,5% oder höher verwendet wurde. Um dies sicherzustellen, verwenden Sie am Besten das Isopropanol von TSI® (Produktnummer 8016).

Falls falscher Alkohol verwendet wurde oder wenn sich das Isopropanol bereits seit langer Zeit in der Füllkapsel befindet (Mischung mit Umgebungsfeuchte), leeren Sie bitte die Füllkapsel und ersetzen den Docht durch einen neuen. Lassen Sie den alten Docht vollständig trocknen, damit er anschließend erfolgreich wiederverwendet werden kann. Platzieren Sie den Docht dazu für 16 bis 24 Stunden in einer gut gelüfteten Umgebung und lassen Sie ihn anschließend wieder mit dem richtigen Alkohol vollsaugen. Bei der Trocknung des Dochts ist es am besten, wenn die Umgebung eine Umgebungsfeuchtigkeit von weniger als 50% aufweist.

## **4. Aufsaugen des Alkohols**

Stellen Sie sicher, dass zur Tränkung des Dochtes ausschließlich Isopropanol mit einer Reinheit von 99,5% oder höher verwendet wurde. Versichern Sie sich außerdem, dass der Docht genügend Alkohol aufgesogen hat. Dazu füllen Sie die Füllkapsel bis zur Fülllinie mit Alkohol und stecken die Kartusche hinein. Lassen Sie die Kartusche für einige Minuten in der Kapsel und stecken Sie sie anschließend wieder in das PortaCount® Dichtsitzprüfgerät.

## **5. Feuchtigkeit im PortaCount® Dichtsitzprüfgerät**

Wurde das PortaCount® Dichtsitzprüfgerät längere Zeit mit Feuchtigkeit vermischtem Alkohol betrieben oder wurde das Gerät bei hoher Luftfeuchtigkeit betrieben, kann diese Feuchtigkeit im Gerät kondensiert sein. Wenn diese Möglichkeit besteht, ersetzen Sie den Alkohol und den Docht. Lassen Sie das PortaCount® Dichtsitzprüfgerät zwei Stunden lang trocken laufen. Lassen Sie dazu die Alkoholkartusche in der Kapsel und betreiben Sie das PortaCount® Dichtsitzprüfgerät ohne Alkohol, aber mit aufgesetzter Aufbewahrungskappe.

## **6. Kontamination des Geräts**

Wenn das Gerät über einen längeren Zeitraum eine sehr hohe Partikelkonzentration angesaugt hat, bspw. wenn der HEPA-Filter nicht aufgesteckt war und der Schlauch auf dem Boden lag (Staubsaugereffekt), kann es passieren, dass die Düse des PortaCount® Dichtsitzprüfgeräts verstopft ist. Wenn Sie davon ausgehen, dass dies der Fall ist, führen Sie das Düsenreinigungsverfahren durch, wie im Abschnitt Wartung ("Maintenance") der Bedienungsanleitung des PortaCount® Dichtsitzprüfgeräts beschrieben.

## <span id="page-4-0"></span>**Fehlgeschlagener Zero Check**

Schlägt der Zero Check fehl, kann dies verschiedene Ursachen haben. Es ist jedoch am wahrscheinlichsten, dass eine Undichtigkeit am Gerät vorliegt. Daher prüfen Sie die nachfolgenden Aspekte und führen nach jedem Schritt einen erneuten Zero Check durch.

## **1. Gebrochener Nullfilter**

Es kann vorkommen, dass der Nullfilter (HEPA-Filter) bricht. Für diesen Fall werden zwei dieser Filter mit dem PortaCount® Dichtsitzprüfgerät mitgeliefert. Wechseln Sie den Filter und führen Sie den Zero Check erneut durch. Besteht das Gerät nun diesen Test, entsorgen Sie den beschädigten HEPA-Filter, damit der Fehler nicht erneut auftritt. Besteht das Gerät den Check nicht, prüfen Sie die folgenden Aspekte.

## **2. Twin Tubes**

Häufiges Auf- und Abstecken der Twin Tubes führt dazu, dass die Enden der Schläuche über die Zeit ausleiern. Kürzen Sie daher die Schläuche an beiden Seiten um jeweils einen Zentimeter, sodass die Schläuche wieder dicht auf den Anschlüssen sitzen.

Wurden die Schläuche beschädigt, wenn sie bspw. stark eingeklemmt waren oder sie in Kontakt mit scharfkantigen Gegenständen gekommen sind, kann es sein, dass die Schläuche kleine Einschnitte haben. Wenn Sie vermuten, dass dies der Fall sein könnte, tauschen Sie die Twin Tubes gegen neue aus.

## **3. Anschlüsse**

Stellen Sie sicher, dass der blaue und der silberne Anschluss dicht angeschraubt sind. Seien Sie vorsichtig, dass sie das Gewinde (Stahl trifft Aluminium) oder die Einlassfilter nicht beschädigen, falls Sie eine Zange benutzen. Pürfen Sie auch die schwarzen Dichtringe an den Anschlüssen und Einlassfiltern. Ersatzfilter werden mitgeliefert.

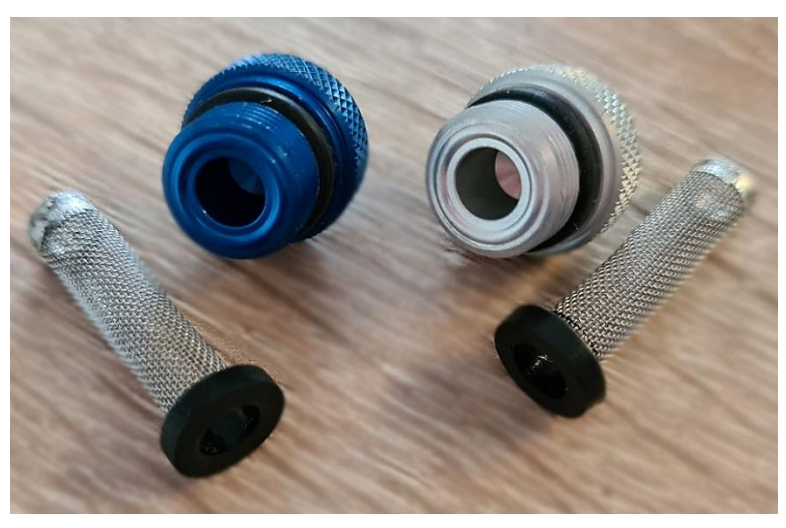

**Abbildung 3: Schwarze Dichtringe an den Einlassanschlüssen (hinten) und den Einlassfiltern (vorne)**

## **4. Alkoholkartusche**

Stellen Sie sicher dass die Alkoholkartusche dicht geschlossen ist. Prüfen Sie auch die schwarzen Dichtringe an der Kartusche. Wechseln Sie die einzelnen O-Ringe oder die gesamte Kartusche, wenn die Dichtringe beschädigt sind. Wenn Sie die O-Ringe tauschen, verwenden Sie zum Schmieren eine sehr kleine Menge Fett (z. B. Vaseline®).

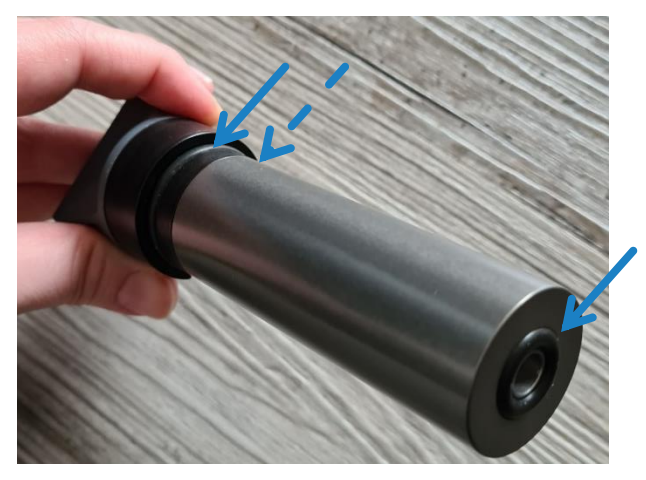

**Abbildung 4: Dichtringe an der der Alkoholkartusche** 

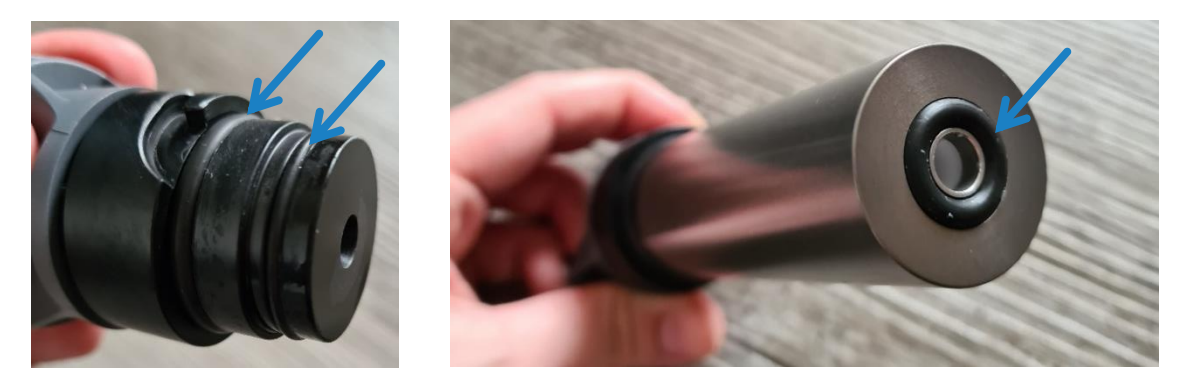

**Abbildung 5: Dichtringe an der Alkoholkartusche - Details**

## **5. Das Problem beruht nicht auf einer Undichtigkeit**

In einzelnen Fällen kann es vorkommen, dass nicht nur eine Undichtigkeit den Fehler verursacht. Zum Beispiel kann das Umschaltventil kontaminiert sein, sodass anstatt der Probe aus dem durchsichtigen Schlauch, die Probe aus dem unverschlossenen, blauen Schlauch gemessen wird. Kontaktieren Sie bitte unseren [Technischen Service,](https://tsi.com/support/) wenn Ihnen die vorherigen Schritte nicht weitergeholfen haben.

## <span id="page-5-0"></span>**Fit Test nicht bestanden**

Dass ein Fit Test nicht bestanden wird, ist üblich und hat normalerweise genau einen Grund: Die Atemschutzmaske passt dem\*der Träger\*in nicht richtig. Wenn Sie jedoch davon ausgehen, dass der Sitz der Maske nicht der Grund für das schlechte Ergebnis der Dichtsitzprüfung ist, gehen Sie wie folgt vor:

## **1. Prüfung nicht bestandener Übungen**

Wenn Sie unsicher sind, weil nur eine Übung den Fit Test nicht bestanden hat, wechseln Sie in den Echtzeit-FitCheck® Modus. Lassen Sie die Person einfach normal atmen und dann die Übung durchführen, bei der der Fehler aufgetreten ist. Wenn der Fit Faktor dann abrupt unter den Wert "bestanden" fällt, war der Fit Test korrekt und die Maske ist nur bei dieser bestimmten Bewegung undicht. Dies ist häufig bei der Übung "lautes Sprechen" der Fall. Das Ergebnis des Fit Tests ist dann korrekt und die Atemschutzmaske ist für den Träger nicht geeignet.

## **2. Zero Check/ Fake-Fit-Test**

Um zu prüfen, ob das Atemschutzgerät oder andere Teile der Grund für den fehlgeschlagenen Test sind, kann der tägliche Check wiederholt werden. Wenn der Zero Check bestanden wird, funktioniert das Gerät und das Problem liegt woanders. Alternativ können Sie eine fiktive Dichtsitzprüfung durchführen. Schließen Sie dazu den durchsichtigen Schlauch an den Nullfilter und nicht an ein Atemschutzgerät an und starten Sie erneut eine Dichtsitzprüfung. Wenn die Dichtsitzprüfung bestanden wird, funktioniert das Gerät ordnungsgemäß.

#### **3. Filter prüfen**

Stellen Sie sicher, dass P3-Filter an der Atemschutzmaske, die getestet wurde, installiert sind. Wenn Sie FFP2- oder FFP1-Masken testen, vergewissern Sie sich, dass Sie die N95- Technologie aktiviert haben.

## **HINWEIS**

Es ist wichtig, reine P3-Filter und keine Kombinationsfilter für Gase und Partikel zu verwenden, da diese Partikel aus dem Gasfilter freisetzen, die mitgemessen werden.

#### **4. Prüfen der restlichen Elemente**

Bitte vergewissern Sie sich, dass der durchsichtige Teil der Twin Tubes korrekt an den Adapter der Maske angeschlossen ist. Prüfen Sie auch, ob der Adapter dicht an der Maske angeschlossen ist und die Probenahmeschläuche im Inneren der Maske dicht mit dem Adapter verbunden sind. Bitte kontrollieren Sie außerdem den Adapter selbst. Kunststoff kann über die Zeit spröde werden und kleine Risse können entstehen.

## **HINWEIS**

Sehr hohe Fit Faktoren können auf einen Fehler bei der Dichtsitzprüfung hinweisen. Stellen Sie sicher, dass der Probenahmeschlauch in der Maske nicht an das Gesicht angelegt wird. Wenn sich das Schlauchende am Gesicht fest saugt, kann keine korrekte Probe entnommen werden.

## <span id="page-6-0"></span>**Datenbankmanagement**

Bei Fragen zur Datenbankverwaltung wenden Sie sich bitte an unseren Technischen Service. Unsere Kollegen helfen Ihnen gerne weiter.

## <span id="page-6-1"></span>**Technischer Service**

Sollten Sie weitere Fragen oder Probleme mit Ihrem PortaCount® Dichtsitzprüfgerät haben, zögern Sie bitte nicht, unseren technischen Support zu kontaktieren. Sie können unser europäisches Team unter den folgenden Kontaktdaten erreichen:

Telefon: +49 241-52303-0

E-Mail: [tsigmbh@tsi.com](mailto:tsigmbh@tsi.com)

\_\_\_\_\_\_\_\_\_\_\_\_\_\_\_\_\_\_\_\_\_

TSI, TSI-Logo, FitCheck, und das PortaCount sind eingetragene Marken von TSI Incorporated in den Vereinigten Staaten und können durch Markeneintragungen in anderen Ländern geschützt sein. FitPro ist Markenzeichen von TSI Incorporated. Windows ist ein eingetragenes Markenzeichen von Microsoft Corporation. Vaseline ist ein eingetragenes Markenzeichen von Conopco Inc. in den Vereinigten Staaten.

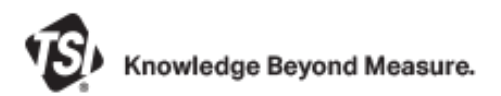

**TSI Incorporated** – Weitere Informationen finden Sie auf unserer Website **[www.tsi.com](http://www.tsi.com/)**.

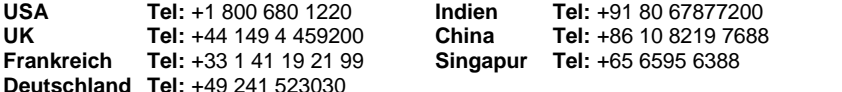

RFT-043 Rev. B (3/20/2023) A4-DE ©2023 TSI Incorporated Printed in U.S.A.